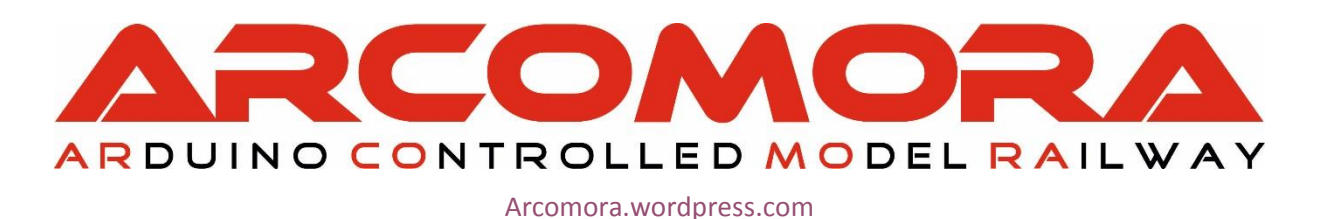

## How to flash the bootloader of an Arduino

Sometimes the bootloader of an Arduino gets corrupted.

This can be fixed by flashing its bootloader with the bootloader of a correct working Arduino UNO. It works for an UNO, Nano and Pro Mini.

You can also use this method to enlarge the available program space on a Nano

## How do you do that:

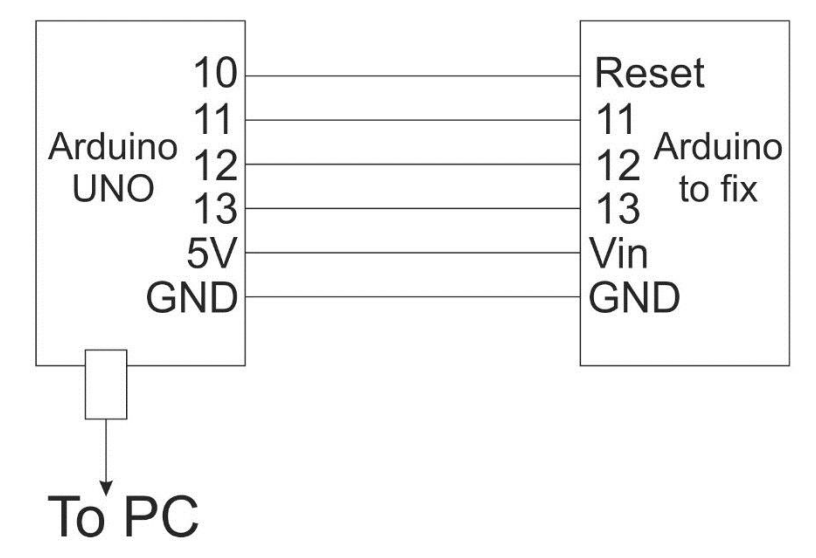

1. Connect the Arduino UNO to the Arduino to be fixed as follows.

## For an UNO connect both 5V pins!

- 2. Start the Arduino IDE and open: Files  $\rightarrow$  Examples  $\rightarrow$  ArduinoISP
- 3. Select:
	- Tools  $\rightarrow$  Board  $\rightarrow$  Arduino/Genuino UNO Tools  $\rightarrow$  Com port  $\rightarrow$  com port to which UNO is connected Tools  $\rightarrow$  Programmer  $\rightarrow$  Arduino as ISP
- 4. Upload the sketch to the UNO
- 5. Start: Tools $\rightarrow$ Burn bootloader
- 6. The bootloader is now loaded onto the 'Arduino to fix'. It takes a very short time. Check the green bar on the bottom of the screen.

## Please NOTE:

When using the IDE to upload a sketch to a fixed Arduino the board type must be set to: Arduino/Genuino UNO.

More info on bootloaders: <https://www.baldengineer.com/arduino-bootloader.html>